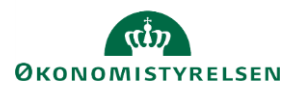

# **Vejledning: Kontrolrapporter i Statens Brugerrettighedsadministration (SBA)**

Kontrolrapporter benyttes af statens organisationer til at kontrollere og dokumentere, at organisationens brugere har de adgange og rettigheder de skal have – hverken flere eller færre.

Der kan hentes to slags kontrolrapporter i Statens Bevillingsadministration (SBA): Rapporter over brugeres dataadgang, og rapporter over organisatoriske brugere.

## Rapporter over brugeres dataadgang

Disse rapporter viser brugeres adgang til en organisations data. En organisations data er en mængde data spredt ud i forskellige systemer.

For at dokumentere dette, kan SBA skabe to rapporter. Begge disse rapporter skal skabes, for at kontrollen er komplet. Rapporterne sendes til kontrol hos en kollega via e-mail funktionen:

- 1. En rapport, der viser organisationens brugeres aktuelle roller og disses dataafgrænsning.
- 2. En rapport, der viser, hvilke roller organisationens brugere har fået tilføjet og fjernet over en periode.

I disse rapporter vælges en eller flere løsningskomponenter, der dog skal have det til fælles, at de arbejder med de samme datasæt.

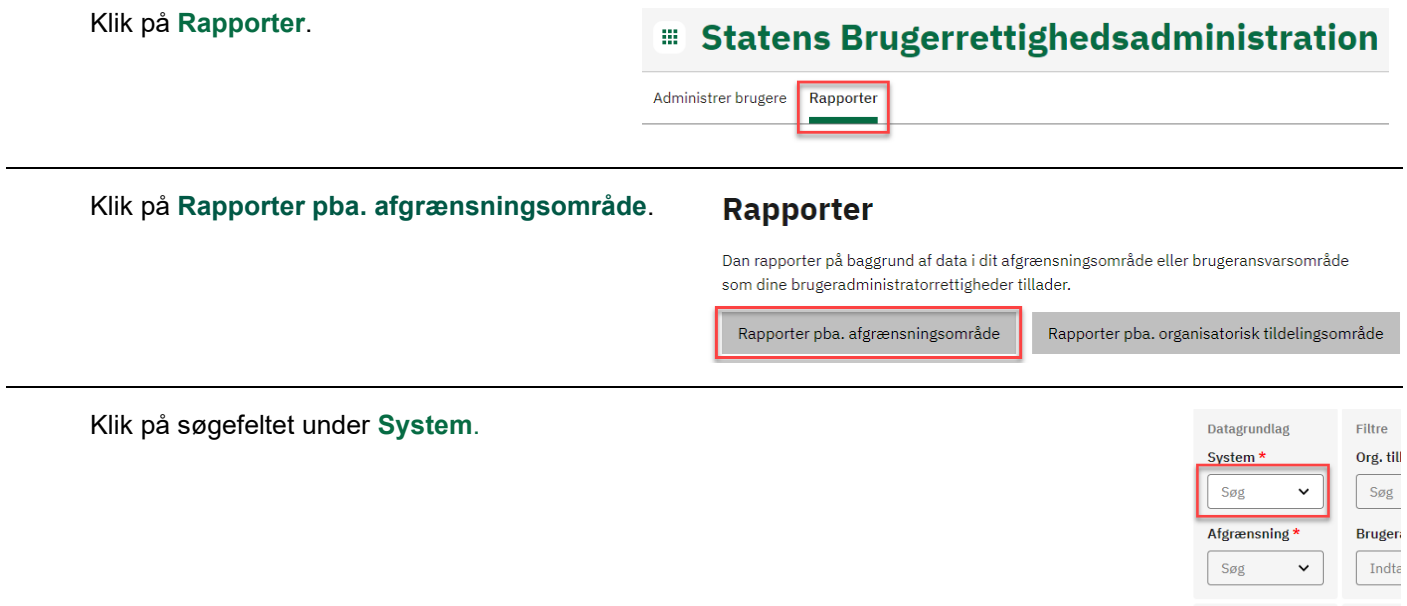

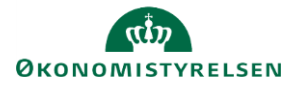

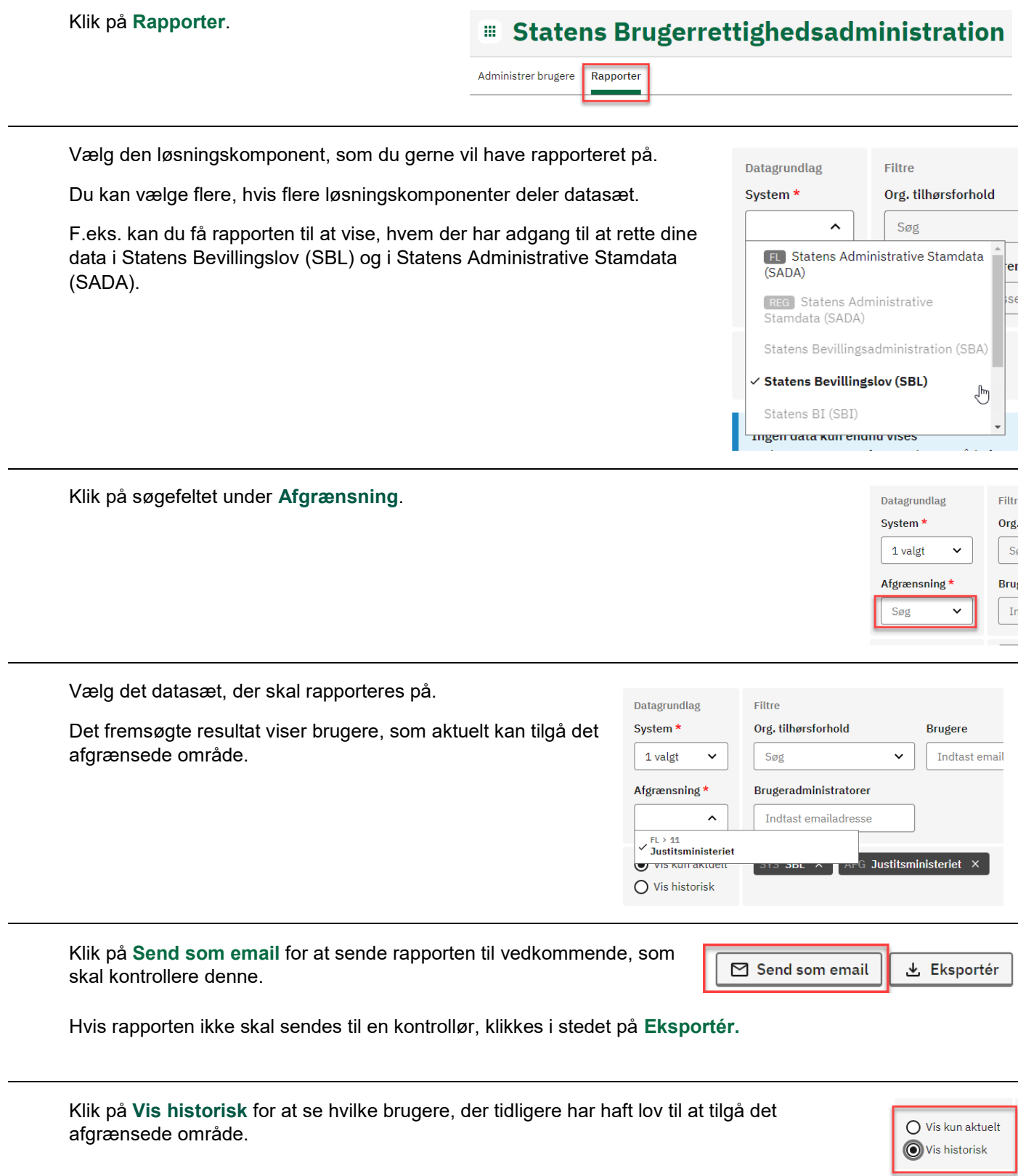

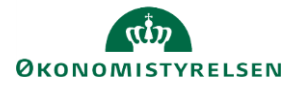

#### Klik på **Rapporter**.

## **Statens Brugerrettighedsadministration**

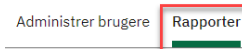

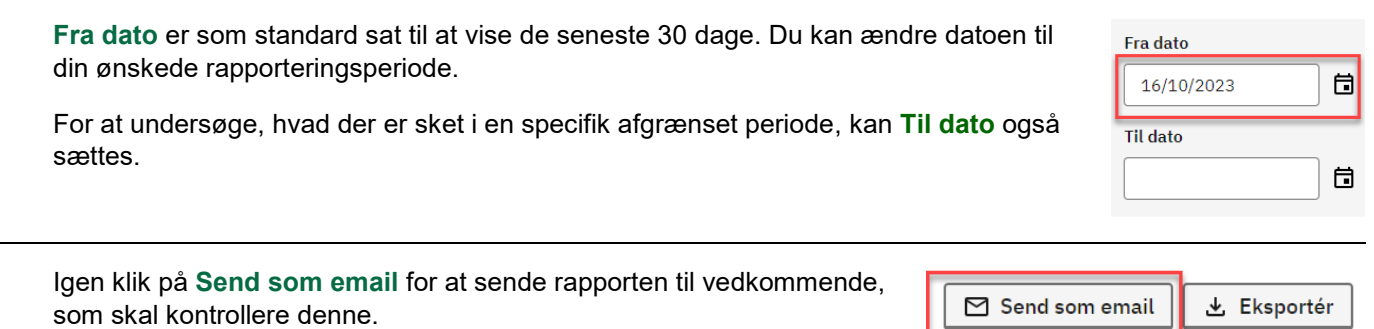

Hvis rapporten ikke skal sendes til en kontrollør, klikkes i stedet på **Eksportér.**

Rapportgrundlaget for kontrollen er nu komplet.

Hvis rapporterne er sendt til en kontrollør, bør denne nu have modtaget begge kontrolrapporter over brugernes dataadgang.

### Rapporter over organisatoriske brugere

Disse rapporter viser alle brugere inden for en valgt organisation. Brugerne vises enten med alle deres aktuelle tilknyttede systemroller, eller de kan vises med historik inden for en valgt periode, dvs. at alle systemroller, der er tildelt eller fjernet i perioden vises.

For at dokumentere dette, kan SBA skabe to rapporter. Begge disse rapporter skal skabes, for at kontrollen er komplet. Rapporterne sendes til ejeren af de enkelte data (dataejer):

- 1. En rapport, der viser de brugere, der aktuelt har roller, der giver brugeren adgang til specifikke data.
- 2. En rapport, der viser hvilke brugere, der over en periode, har fået tilføjet og fjernet roller, der giver brugeren adgang til specifikke data.

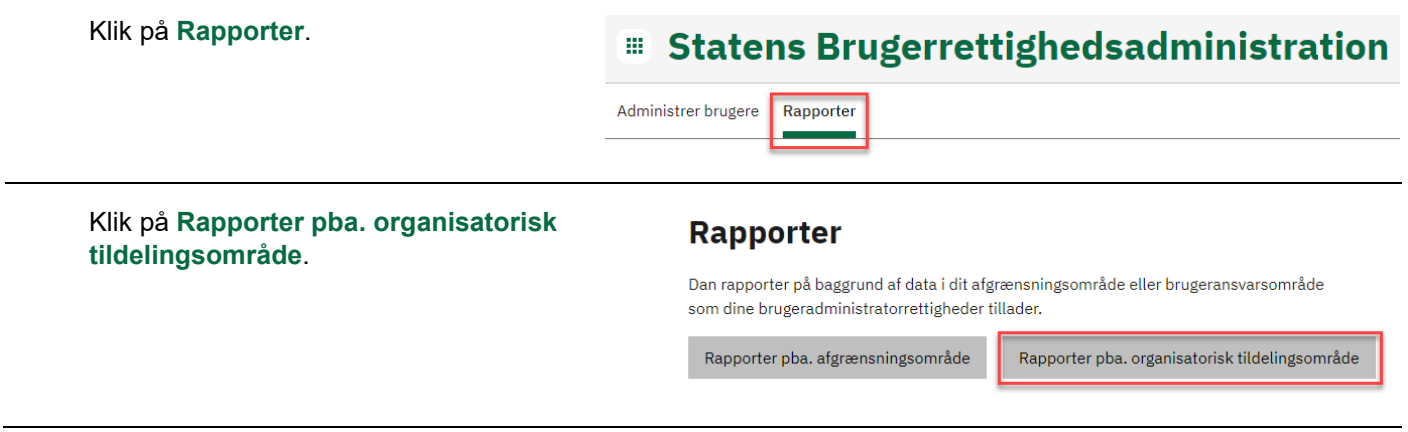

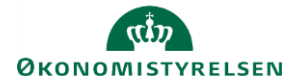

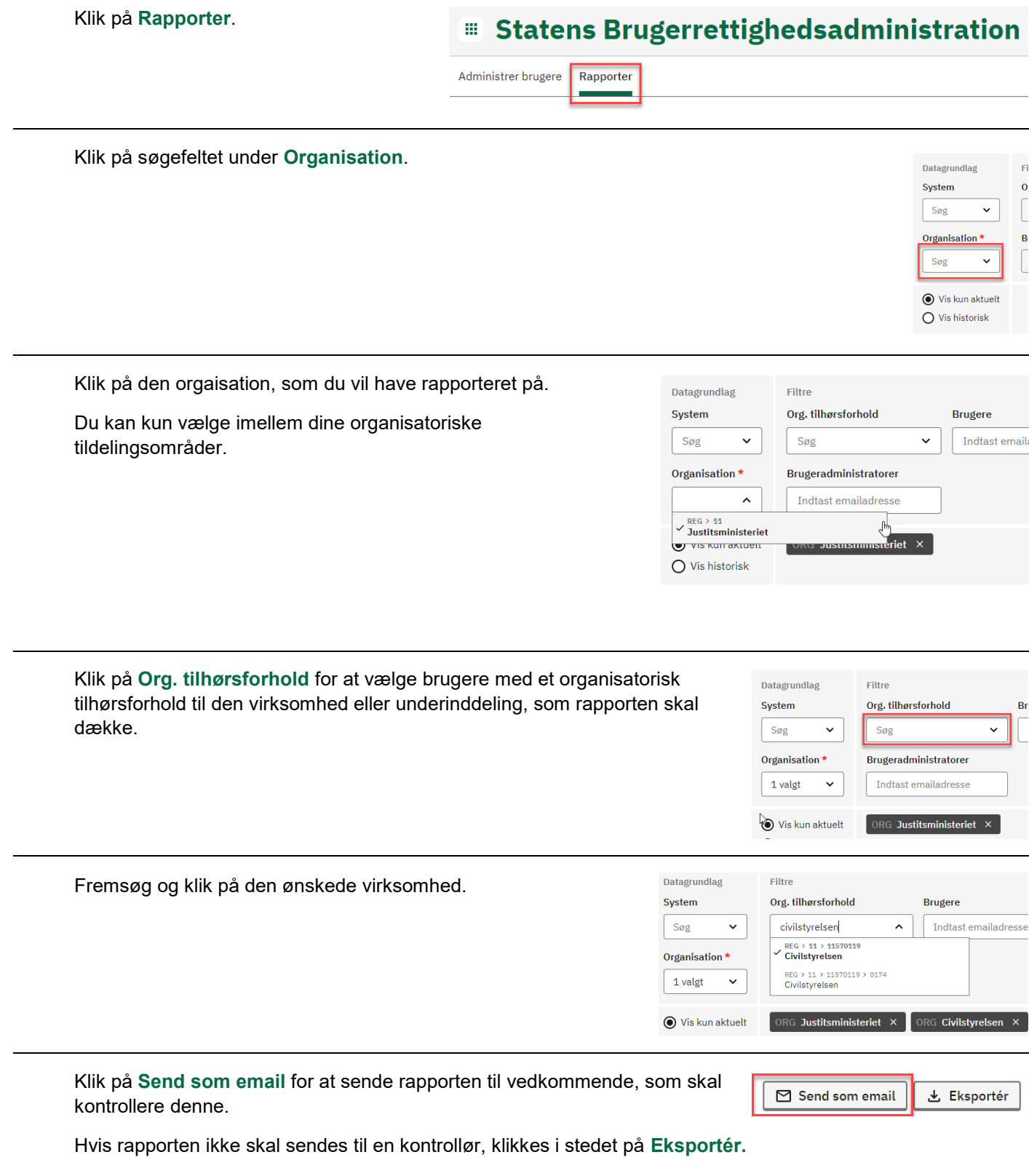

![](_page_4_Picture_0.jpeg)

#### Klik på **Rapporter**.

## **Statens Brugerrettighedsadministration**

Administrer brugere Rapporter

![](_page_4_Picture_111.jpeg)

Kontrolløren bør nu have modtaget begge kontrolrapporte over organisatoriske brugere.

## Send rapport til kontrollør

brugernes dataadgang.

For at kunne dokumentere at en rapport ikke er manipuleret, før kontrolløren får den, kan rapporterne sendes direkte til kontrolløren fra SBA. Når brugeradministrator er færdig med at konfigurere rapporten med de nødvendige filtre, kan rapporten sendes af SBA til en indtastet email-adresse.

Konfigurer rapporterne, som beskrevet herover, og send de fire forskellige rapporter på samme nedenstående måde.

![](_page_5_Picture_0.jpeg)

![](_page_5_Picture_68.jpeg)

## Eksportér rapport til Excel

Alle de fire rapporteringsmetoder beskrevet herover kan eksporteres til Excel.

![](_page_5_Picture_69.jpeg)